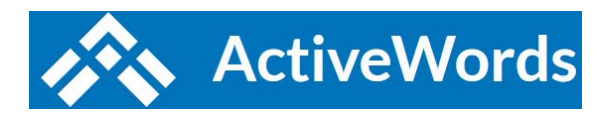

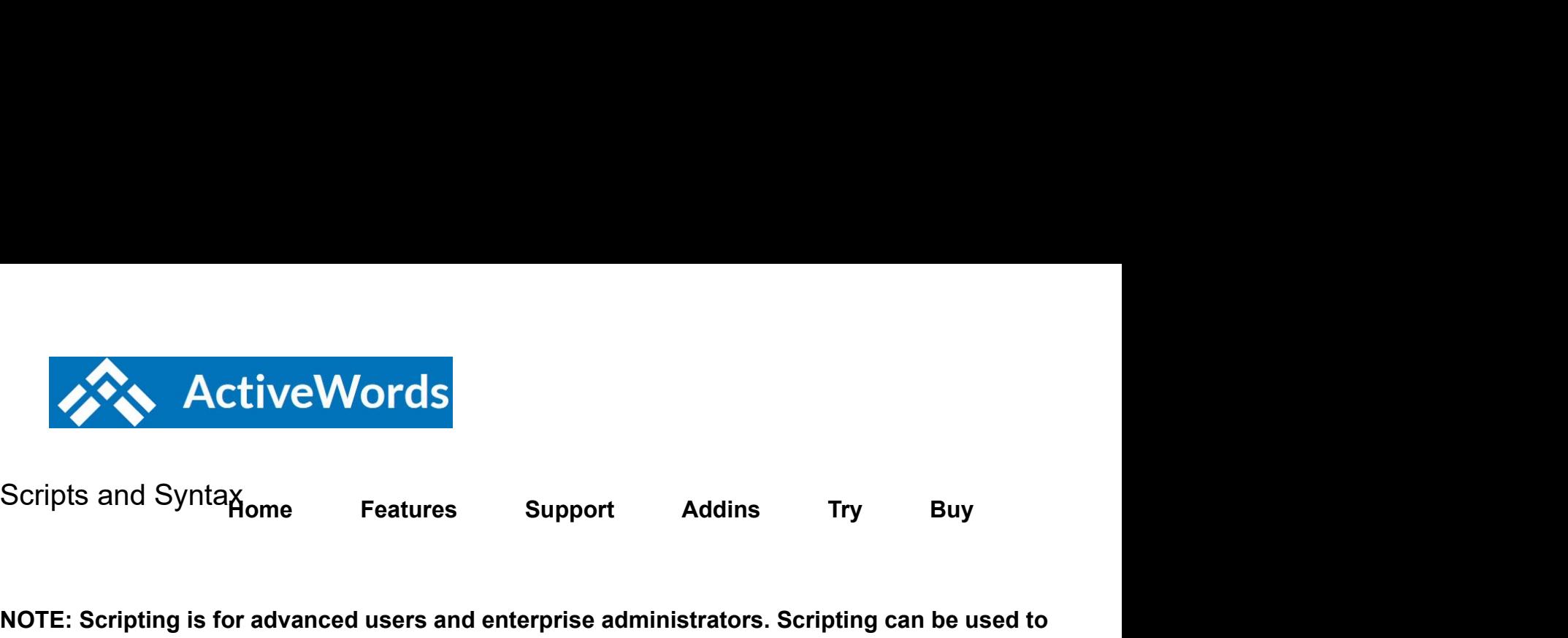

NOTE: Scripting is for advanced users and enterprise administrators. Scripting can be used to delivering the result of an Outlook Inbox search (enter search text in input dialog, open Outlool search text). Product support does not include resolving issues with scripts created by users. Scripting is not a replacement for advanced scripting tools such as Visual Basic, AutoIT, or Auto files created with other scripting tools for more advanced automation.

Script commands to simulate non alpha-numeric keys Script commands to trigger behavior Script commands to manage windows Script examples

Syntax Notes:

- Create scripts using the "Script" Type from the New ActiveWord tool.
- Commands are defined within braces  $\{\}$ , as in  $\{\text{control}\}$ .
- To repeat a command key include a space and the number of repeats, as in {backspace 5}.
- $\bullet$  Use parentheses to hold down and release keys. For example, {control}({shift}{f1}) simulates pressing and holding the bolding theorem and holding the Use parameters of Shift key, then pressing the F1 key, then releasing the Control key. Likewise,  $\{alt\}$ ({numpad2}{numpad $5$ }) simum the Alt key, then pressing 2, 6, and 5 on then numeric keypad, then releasing the Alt key.
- To send a brace, enclose the brace in a pair of braces. So, to send an opening or closing brace
- Commands are not case sensitive.
- Comments are included in scripts by starting a line with a semi-colon.
- Regular characters are sent as Unicode so in most cases shift+character will NOT give you the combination with other modifier keys.

## Script commands to simulate non alpha-numeric keys:

#### Modifier Keys:

CONTROL or CTRL SHIFT ALT

#### WINDOWS or WIN

Modifier Key Syntax:

•  ${modifier down}}{keys modified}{modifier up]} - e.g. - {control down}{k}{controll up}$ 

Use this syntax where the modify key needs to be held down at the same time as the keys being modi not depending on the program where the script is used. So, {control down}{k}{control up} may work an

•  ${modifier} - e.g. - {alt}jscf$ 

Use this syntax where the modifier key needs to be pressed and released before entering the keys bei releasing the Alt key, then pressing j,s,c, and f one key at a time. This syntax applies to ribbon menus

#### Other non alpha-numeric keys:

LEFTWIN or WINDOWS RIGHTWIN ENTER TAB ESC or ESCAPE HOME END LEFT RIGHT UP **UP UP UP UP** DOWN PGUP PGDWN NUMLOCK **SCROLLLOCK** SPACE (or just use a space) PRTSC BREAK BACKSPACE or BKSP or BS CLEAR **CAPSLOCK** INSERT or INS DELETE or DEL **HELP** F1 through F16

MULTIPLY (\* key from main keyboard) ADD (+ key from main keyboard) SUBTRACT (- key from main keyboard) DIVIDE (/ key from main keyboard) \* (key from numeric keypad) + (key from numeric keypad) – (key from numeric keypad) / (key from numeric keypad) NUMPAD# where # is the number on the numeric keypad.

#### Back to Top

## Script commands to trigger behavior.

INPUT – \${INPUT "[entry field text]","[dialog title text]"} – User text entry within a script sequence.

Notes on \${input}:

 $$$ {input} can be used in any Action Type. For example, a URL Action: http://www.bing.com/search?q= $$$ 

You can embed \${input} commands inside other commands. For example, *{word \${input "Enter Word i* 

Requires use of ASCII quotation marks (no curly quotes). No spaces on either side of the comma separation of the text "[entry field text]","[dialog title text]" will work but "[entry field text]" , "[dialog title text]" will not work.

You can trigger text substitution Actions within input fields but not other Action Type. You can trigger te within input fields.

SHOWMESSAGE –  $$$ {ShowMessage "title", "message"} – Use this to pop up a message for the user  $\alpha$ CONTEXTMENU – {contextmenu} Windows mouse right click menu.

RUN – Run a program with or without parameters.  $\{run$  "[program]", "[parameters]"}. Example:  $\{run$  "ou

CONTROL 2 – {control 2} -ActiveWord Command – Toggles the Text Monitor on and off.

EDITLASTACTION – {editlasstaction} – ActiveWord Command – Will edit the last triggered Action. Thi associated Words without having to open the list view and filter to locate the Action.

TRIGGERLASTWORD {triggerlastword} – ActiveWord Command – Will trigger the Action associated  $\nu$ an Action. It can be used one time.

WAIT – {wait  $\# \# \# \}$  – Default is a half second delay, 500 millisecond, i.e. {wait 1000} will delay script

WORD – {word [word]} – Triggers the Action associated with [word], e.g., {word cnn} triggers the Actio the same word associated with more than one action, one triggering with a single delimiter and to the  $\epsilon$ Action associated with the Word that triggers with a single delimiter.

SETKEYDELAY – {SetKeyDelay n} – Set the delay used between key strokes. This timing will remain another SETKEYDELAY command. This command can be useful to slow down scripted keyboard entr

 $CLIPCOPY - {clipcopy} - Empties clipboard, sends Control-c, and waits for copied contents to be pres$ CLIPWAIT.

CLIPEMPTY – {clipempty} – empty clipboard. Use before {control}{c} then use {ClipWait}.

CLIPWAIT – {clipwait nnn} wait for clipboard to contain data.

CLIPPASTE – {clippaste} – Pastes clipboard contents then waits for paste to be complete. This is importune in scripts that content in scripts that content in scripts that content in scripts that content in scripts that co clipboard, then include additional commands.

ACTIONTEXT {actiontext} – Will operate on selected text when the ActiveWords Key is pressed and  $w$ the Open URL Action "http://www.google.com/search?q={actiontext}" will search Google for any select is not a Word. Note: It is best not to associate Words with Actions including {actiontext}. A prompt will a than one Action includes the {actiontext} command.

These commands work when a Browser window is the active context:

**BROWSERBACK** BROWSERFORWARD BROWSERREFRESH BROWSERSTOP BROWSERSEARCH ??? **BROWSERFAVORITES** BROWSERHOME

These commands control media regardless of active context:

VOLUMEMUTE VOLUMEDOWN VOLUMEUP MEDIANEXTTRACK MEDIAPREVTRACK

### Back to Top

# Script commands to manage windows (WIN\* Commands)

The Windows operating system tracks each open window, and when a window opens and closes. The operated on by a script. NOTE: Script commands waiting for Universal App windows (for example, ED than WIN\* commands as Universal Apps may not provide a reliable means to assure a window is reac

WINWAIT – {WinWait title, class, timeout, process} – Waits for a specific window to exist, may not be i previously opened window exists before processing subsequent commands.

WINWAITIDLE – {WinWaitIdle title, class, timeout, process} – Waits for a specified window to be ready regardless of whether the specified windows has focus. Reliability is dependent on the application. Use wait for a user to activate the specified window before executing subsequent commands.

WINACTIVATE – {WinActivate title, class, timeout, process} – Waits for a specific window to exist and context). Makes the specified window the focus for keyboard input.

WINCLOSE – {WinClose title, class, timeout, process} – Closes the specified window regardless of whether window is interesting window is interested window in that window is interested window is interested window in that w

WINWAITCLOSE – {WinWaitClose title, class, timeout, process} – Example: Script closes a window the WINWAITCLOSE would be used to pause the script until the user acts or the timeout occurs cancelling

SETWINTIMEOUT – {SetWinTimeout 1000} – Sets the Timeout to apply to all subsequent WIN\* comn the script will abort.

#### WIN\* Commands, Information

WIN\* Command Optional Specifiers

- $\bullet$  Title = full text or substring of window title (quotes ok). It is best to use a string of title text that is possible multiple windows with the same title string are open in different programs, use the "pro specified window.
- Class = window class (quotes ok).
- $\bullet$  Timeout = The remainder of the script will be aborted if the timeout completes. The default time 10000 is ten seconds. It is useful to allow for a long timeout period when the script might be opening and an executable for command in the sequence will occur immediately after the Win<sup>\*</sup> command is true, so the timeout for example, when a script opens a program or file.

 $\bullet$  Process = Name of the Windows Process related to the windows being operated on, for examp

Advanced users can use a tool such as Spyxx to identify the above window parameters.

Any optional specifying including a space needs to be within quotes, for example, a document title such applies to regex syntax such as: {winwait ".\*wordpad"} for any window with wordpad at the end of its title.

The WIN<sup>\*</sup> commands use Unicode Regex expressions. For example, if the window title is "Untitled – Notepad" on Then "Untitled" and Then "Untitled" - Notepad" then "Untitled" and "Untitled" and "Untitled" and "Untitled" an beginning with Un and ending in Notepad). The best approach for the average user is to include as mu the script. Click here for more information.

If Title, Class, and Process are not specified the last window found from the preceding commands will

Win<sup>\*</sup> commands remember the last window found ... so there is no need to re-specify the Title or Clas window to operate on.

Specifying Title, Class, or Process returns the top most window with a match. Generally, once a windo script, the same Title, Class, or Process should not be specified for subsequent WIN\* commands that

The syntax requires a space after the WIN<sup>\*</sup> command and a comma between each variable being use

{winwait ,,5000} {winwait ,,,winword.exe} {winwait "Document – Wordpad"}

{winwait [title],[class],[timeout],[process]} {winwait letterhead,NetUIHWND,5000,winword.exe}

 ${i}$ winwait letterhead,,5000,winword.exe} – wait up to 5 seconds for a window containing text "letterheac exist. You might use this command after a command that opens the document "letterhead" to wait for i the timeout period the next command in the script will execute, otherwise the script will stop processing

#### Back to Top

**Support ActiveWords** 

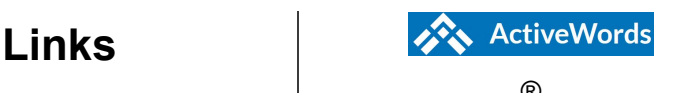

designed for

## $\circledcirc$ Conne ct the contract of the contract of the contract of the contract of the contract of the contract of the contract of the contract of the contract of the contract of the contract of the contract of the contract of the contrac

Privacy Policy ActiveWords **Software** 

License Serving users since Microsoft Windows **CO** © 2020 ActiveWord Systems, Inc. 1999. All rights reserved.

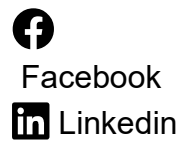